# **SROGERS**

### **QUESTIONS?**

Visit rogers.com/rockethub

† Most reliable network refers to call clarity and dropped calls (voice) and to session completion rate (data) as measured within Rogers HSPA footprint and comparing with competitors' voice and data 1xEvdo networks. Rogers HSPA network not available in all areas. See rogers.com/reliable

™Trademarks of or used under license from Rogers Communications Inc. or an affiliate. ©2009 Rogers Wireless.

# **ENCSSON THERMORAL AND RESIDENT OROGERS** O

### ROGERS ROCKET™ HUB GETTING STARTED GUIDE

#### INSIDE:

♠

- FASY SFT-UP TIPS
- HOW TO CONNECT
- FREQUENTLY ASKED QUESTIONS (FAQs)

CANADA'S MOST RELIABLE NETWORK†

263953-53-00

⊕

**S**ROGERS™

for details.

⊕

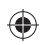

### EASY SET-UP

### STEP 1: INSERT THE SIM CARD

• You must use the SIM card you received with the Rocket<sup>™</sup> hub. SIM cards from other devices will not function in the Rocket hub.

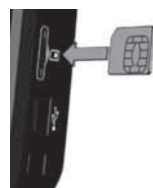

• Gently insert your Rogers SIM card in the SIM card slot on the right side of the Rocket hub. Ensure that the SIM Card is inserted in the

correct position with its beveled edge facing up and inserted first into the Rocket hub, as illustrated. You will hear a 'click' sound when the SIM card has been inserted properly.

• A Caution: Disconnect the Rocket hub from the power when inserting or removing the SIM card.

### STEP 2: CONNECT THE POWER CORD

- Connect the cable from the enclosed power supply adapter to the power input (10-28VDC) on the back of the Rocket hub.
- Connect the power cord to the power supply adapter and then insert the plug into an outlet.

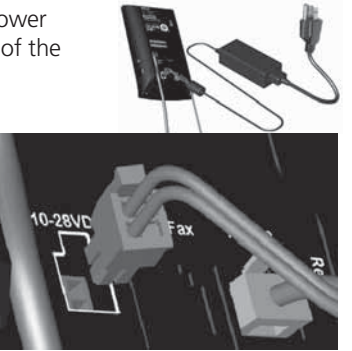

### STEP 3: START-UP

- The Rocket hub will start automatically you don't need to press the Standby button  $\mathbf U$ . Allow approximately one minute for the Rocket hub to boot/start-up. When the start-up procedure is finished, the Standby button  $\bigcup$  shows steady blue. The LED indicators on the front of the unit will show if the Wireless LAN $\P^3$ is activated and a connection to the Internet  $\bigotimes$  has been made.
- The signal quality indicator **IMMINIMILARY SHOWS** the quality of the signal from the Rogers Wireless network. The more bars that are lit up, the stronger the signal. The symbol in the center of the graph is blinking when searching for a mobile network connection. When a high speed connection is established to the Rogers HSPA network, the 3G with a plus  $(+)$  sign icon is displayed.
- What if only one or two of the signal indicator sections are lit up? This means that you may not be receiving a very strong signal. A **Rocket hub external antenna may be required in areas with low signal strength.** An external antenna can be purchased separately. See rogers.com/coverage for network details. Please contact your sales agent or call 1-888-ROGERS-1 for more details on external antennas for the Rocket hub
- To achieve the best internet experience, it is recommended to place the Rocket hub near a window. Caution: avoid exposing the device to direct sunlight.

A copy of the Rocket Hub User Guide CD is included in-box for additional installation information. You can also visit rogers.com/techsupport for additional support.

1

2

### CONNECTING

Simple installation, for your convenience.

### <u>INTERNET: OPTION 1 – CONNECTING THROUGH AN </u> <u>ETHERNET CABLE</u>

• Attach the enclosed Ethernet cable to one of the Ethernet connectors (1-4) on the back of the Rocket hub. Connect the other end to the Ethernet connector on a PC/laptop. Launch your Internet browser and you are online!

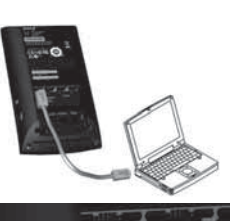

- Connect up to four (4) computers using the Ethernet ports
- Note: If connecting additional PCs, use only shielded Ethernet cables in order to fulfill electrical emissions requirements (CE, FCC).

### INTERNET: OPTION 2 – CONNECTING THROUGH WI-FI

• Wi-Fi security has been enabled on your Rocket hub. To connect through Wi-Fi enter the following on your Wi-Fi enabled PC/laptop:

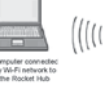

• The Wi-Fi network name or SSID printed on the back of your Rocket hub. The Wi-Fi network name will be RogersXXXX, where XXXX is random numbers or letters printed on the back of the Rocket hub.

 $\circ$ 

- The Wi-Fi passphrase or access code is also printed on the back of the Rocket hub, under the title "WPA Passphrase".
- Enter the Wi-Fi network name and passphrase into your computer's Wi-Fi Connection Manager.
- Launch your Internet browser and you are online!
- You can connect up to 10 computers using Wi-Fi

### <u>VOICE: CONNECTING A LANDLINE PHONE TO MAKE AND </u> RECEIVE CELL PHONE CALLS

• To connect an analog telephone to the Rocket hub simply plug in your phone's cord (RJ11) to the Phone port on the back of the Rocket hub.

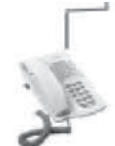

• Refer to the Calling Features section of this guide for more details on phone service through the Rocket hub (page 6).

Telephone connected through phone jack to the Rocket hub for voice services over the Rogers GSM voice network

• Note: the phone service requires a voice subscription from Rogers. To order call 1-888-ROGERS-1.

NOTE: External antennas are available for the Rocket hub. An external antenna will help increase your signal strength and may be required for connectivity in some low-signal areas. See rogers.com/coverage for network details. Please contact your sales agent or call 1-888-ROGERS-1 for more details on external antennas for the Rocket hub.

In the event of a power outage, voice services will not function. A battery pack can be purchased separately. Visit rogers.com/rockethub for more details.

4

### FAOS QUESTIONS? WE'VE GOT ANSWERS.

### **Q: My Rocket hub has a flashing PC-like indicator and I cannot connect to the internet or make phone calls. What is wrong?**

A: Check that the SIM card is installed correctly. Unplug the power to the Rocket hub, remove the SIM card and then re-insert the SIM card, as illustrated in Step 1 (see page 1). You will hear a 'click' sound when the SIM card has been inserted properly. Plug the power cable back in and wait for the Rocket hub to start. If this does not clear the flashing PC indicator you may need to call Rogers Wireless technical support for assistance at 1-888-ROGERS-1.

#### **Q: I inserted the SIM card and powered the unit on, but the internet light 'globe' doesn't come on, what is wrong?**

A: You must use the SIM card you received with the Rocket hub. SIM cards from other devices will not function in the Rocket hub, and the Rocket hub SIM card will not function in other devices. If you are not able to connect to the internet through your Rocket hub you may need to check with Rogers Wireless to determine if your SIM card has been activated on the correct plan.

#### **Q: I connected my phone to the Rocket hub but I am not getting voice service. Why?**

A: Is your phone connected to the correct port labeled "phone"? Is your signal strength bar illuminated? The answer must be "yes" to both. Have you subscribed to the Rocket hub price plan that includes voice? You must subscribe to the price plan with the voice option to make phone calls. To order call 1-888-ROGERS-1.

### **Q: Is the Rocket hub Wi-Fi turned on by default?**

A: Yes, the Rocket hub has Wi-Fi turned on by default. You will only need to configure your laptop/PC/Mac to connect to the Rocket hub Wi-Fi.

### **Q: Does the Rocket hub offer a secure Wi-Fi set-up?**

A: Yes, the Rocket hub Wi-Fi connection has been secured using the WPA protocol. Your Wi-Fi network name (SSID) and passphrase (password or access key) have been printed on the back of the Rocket hub.

## CALLING FEATURES<sup>++</sup>

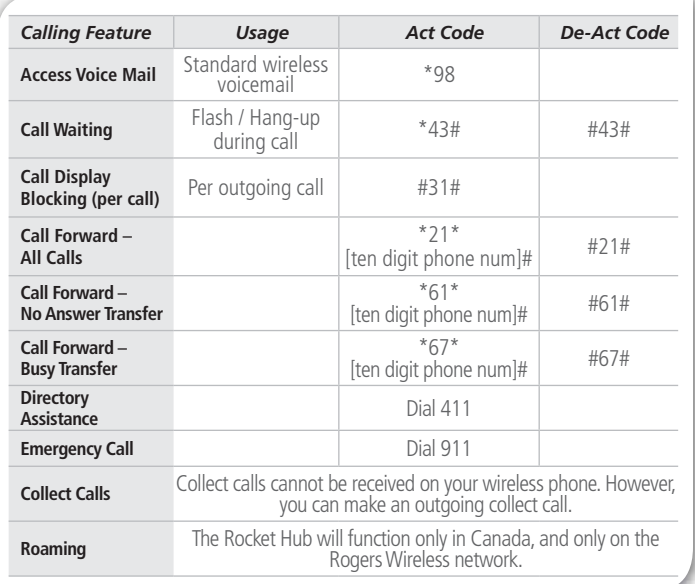

<sup>++</sup>Requires a voice plan subscription.

⊕

6

⊕

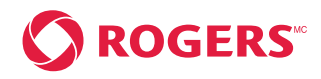

### **DES QUESTIONS?**

Consultez rogers.com/centrale

†« Le réseau le plus fiable » fait référence à la clarté des appels et aux appels interrompus (voix) et<br>au taux de réussite des sessions de transmission de données sur le réseau HSPA de Rogers et sur les réseaux 1xEvdo voix et données des concurrents à l'intérieur de la zone de couverture HSPA de Rogers. Consulter rogers.com/fi able pour obtenir de plus amples renseignements.

MCMarques de commerce, ou utilisées sous licence, de Rogers Communications inc. ou d'une société de son groupe. © 2009 Rogers Sans-fil.

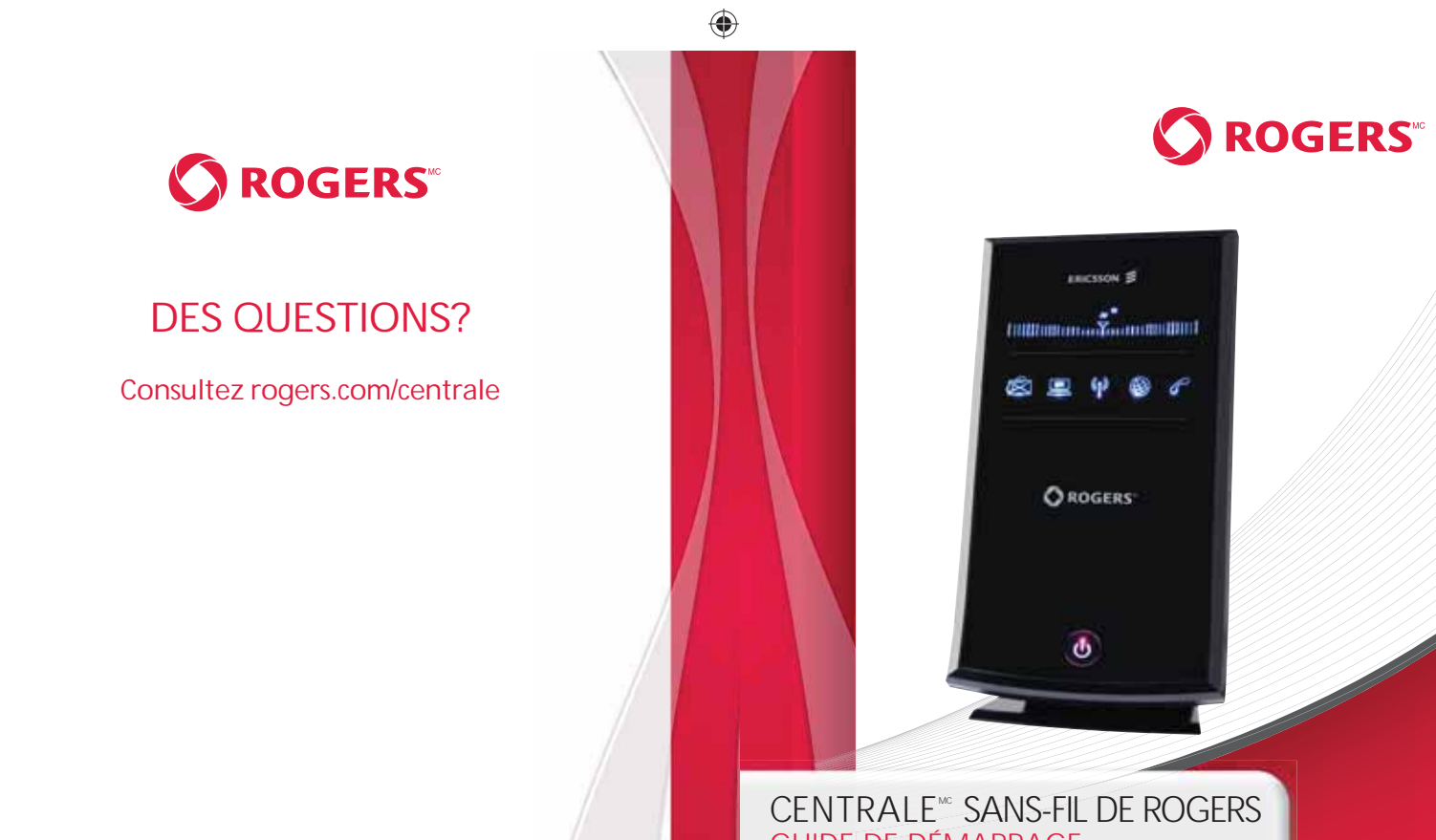

GUIDE DE DÉMARRAGE

À L'INTÉRIEUR :

- CONSEILS DE CONFIGURATION PRATIQUES
- COMMENT SE CONNECTER
- QUESTIONS FRÉQUENTES (FAQ)

LE RÉSEAU LE PLUS FIABLE AU PAYS†

263953-53-00

⊕

⊕

### **CONFIGURATION FACILE**

### ÉTAPE 1 : INSÉRER LA CARTE SIM

• Vous devez utiliser la carte SIM fournie avec votre Centrale<sup>MC</sup> sans-fil Les cartes SIM des autres appareils ne fonctionneront pas avec la Centrale<sup>MC</sup> sans-fil

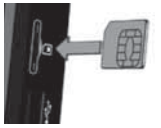

- · Glissez doucement la carte SIM de Rogers dans la fente pour carte SIM du côté droit de la Centrale<sup>Mc</sup> sans-fil. Assurez-vous que la carte SIM est bien insérée dans la Centrale<sup>Mc</sup> sans-fil. le côté biseauté vers le haut, tel qu'illustré. Vous entendrez un clic lorsque la carte SIM est bien installée.
- A Mise en garde : La Centrale<sup>Mc</sup> sans-fil doit être hors tension lorsque vos insérez ou retirez votre carte SIM.

### ÉTAPE 2 : BRANCHER LE CÂBLE D'ALIMENTATION

- · Branchez le câble de l'adaptateur d'alimentation fourni à la prise de courant (10-28VDC) située à l'arrière de la Centrale<sup>Mc</sup> sans-fil.
- $\bullet$  Branchez le câble d'alimentation à l'adaptateur d'alimentation, puis insérez-le dans la prise.

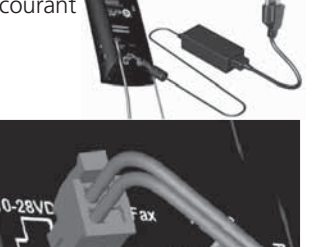

### ÉTAPE 3 · DÉMARRER

- La Centrale<sup>Mc</sup> sans-fil démarrera automatiquement. Vous n'avez donc pas à appuyer sur la touche de veille **U**. Veuillez prévoir environ une minute pour le démarrage de la Centrale<sup>Mc</sup> sans-fil. Une fois le processus de démarrage terminé, la touche **U** de veille bleue restera allumée en permanence. Les voyants DEL situés à l'avant de l'appareil afficheront si le LAN <sup>1</sup>1 sans fil a été activé et si une connexion Internet (2) a été établie.
- Le voyant affichera la qualité du signal Illiniminal Manufacturi d'automni du réseau sans-fil de Rogers. Plus il y a de voyants allumés, plus le signal est puissant. Le symbole situé au centre du graphique clignote lorsque le système cherche à établir une connexion à un réseau sans-fil. Lorsque celle-ci est établie au réseau HSPA de Rogers, l'icône 3G accompagné du symbole plus (+) s'affiche.
- Qu'advient-il lorsque seulement une ou deux sections de voyants s'allument? Il se peut que le signal soit faible. Une antenne externe pour votre Centrale<sup>Mc</sup> sans-fil peut être requise dans les zones où le signal est faible. L'antenne externe peut être achetée séparément. Consultez rogers.com/couverture pour obtenir de plus amples renseignements sur les zones de couverture. Veuillez communiquer avec un représentant des ventes ou composer le 1-888-ROGERS-1 pour obtenir de plus amples renseignements sur les antennes externes pour la Centrale<sup>MC</sup> sans-fil
- Pour mieux capter Internet, nous vous recommandons de placer la Centrale<sup>Mc</sup> sans-fil près d'une fenêtre. Mise en garde : Évitez d'exposer l'appareil à la lumière directe du soleil.

Si vous avez besoin de plus amples renseignements sur l'installation, consultez le Guide de l'utilisateur de la Centrale<sup>Mc</sup> sans-fil fourni dans la boîte. Vous pouvez aussi consulter rogers.com/soutientechnique pour obtenir du soutien additionnel

ROG 2254 BIL READER SP.indd 11-12

### **CONNEXION**

Installation sans tracas, pour yous faciliter la vie.

### INTERNET: OPTION 1 - SE BRANCHER PAR LE BIAIS D'UN **CÂBLE ETHERNET**

- Reliez le câble Ethernet fourni à l'un des connecteurs Ethernet (1 à 4) situés à l'arrière de la Centrale<sup>Mc</sup> sans-fil. Branchez l'autre extrémité au connecteur Ethernet de votre ordinateur de bureau ou de votre ordinateur portatif. Lancez votre navigateur Internet, puis commencez aussitôt à naviguer!
- Vous pouvez brancher jusqu'à quatre (4) ordinateurs aux ports Ethernet.
- Remarque : Lorsque vous branchez d'autres ordinateurs, n'utilisez que des câbles Ethernet blindés qui répondent aux normes sur les émissions électriques (CE, FCC).

#### INTERNET : OPTION 2 - CONNEXION PAR LE BIAIS DU RÉSEAU WI-FI

• Votre Centrale<sup>Mc</sup> sans-fil est dotée d'une sécurité Wi-Fi Pour vous connecter par le biais du réseau Wi-Fi, entrez les renseignements suivants sur votre ordinateur de bureau ou votre ordinateur portatif compatible avec la connexion Wi-Fi:

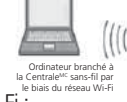

 $=$ 

- Le nom du réseau Wi-Fi ou le SSID imprimé à l'arrière de votre Centrale<sup>Mc</sup> sans-fil. Le réseau Wi-Fi portera le nom RogersXXXX: le XXXX contient des numéros aléatoires ou les lettres imprimées à l'arrière de votre Centrale<sup>Mc</sup> sans-fil.
- La phrase passe ou le code d'accès Wi-Fi sont aussi imprimés à l'arrière de la Centrale<sup>Mc</sup> sans-fil, sous la rubrique « WPA Passphrase » [Phrase passe WPA].
- Entrez le nom du réseau Wi-Fi et la phrase passe dans le Gestionnaire de connexion Wi-Fi de votre ordinateur
- Lancez votre navigateur Internet, puis commencez aussitôt à naviguer!
- Vous pouvez brancher jusqu'à dix ordinateurs par le biais du réseau Wi-Fi

### VOIX : BRANCHEMENT D'UN TÉLÉPHONE FIXE POUR EFFECTUER OU RECEVOIR DES APPELS SANS-FIL

- Pour brancher un téléphone analogique à la Centrale<sup>Mc</sup> sans-fil, il suffit de brancher le fil du téléphone (RJ11) au port Téléphone à l'arrière de la Centrale<sup>MC</sup> sans-fil
- Veuillez consulter la section sur les fonctions d'appel du présent Guide pour obtenir de plus amples renseignements sur le fonctionnement de votre téléphone avec la Centrale<sup>Mc</sup> sans-fil (page 6).

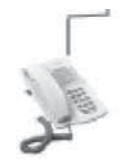

- Téléphone branché à la Centrale<sup>MC</sup> sans-fil par le biais d'une prise téléphonique pour pouvoir effectuer des appels à partir du réseau voix GSM de Rogers
- · Remarque : Le client doit être abonné au service Voix de Rogers pour pouvoir effectuer des appels. Pour commander, composez le 1-888-ROGERS-1

REMARQUE: Vous pouvez vous procurer des antennes externes pour la Centrale<sup>Mc</sup> sans-fil. Une antenne externe vous aidera à augmenter la puissance du signal et elle peut être requise dans certaines régions où le signal est faible. Consultez rogers.com/couverture pour obtenir de plus amples renseignements sur les zones de couverture. Veuillez communiquer avec un représentant des ventes ou composer le 1-888-ROGERS-1 pour obtenir de plus amples renseignements sur les antennes externes pour la Centrale<sup>MC</sup> sans-fil.

En cas de panne de courant, les services Voix cesseront de fonctionner. Un bloc-piles peut être acheté séparément. Consultez rogers.com/centralesansfil pour obtenir de plus amples renseignements.

⊕

 $\overline{3}$ 

### **FAO** <u>VOUS AVEZ DES QUESTIONS? NOUS AVONS LES RÉPONSES.</u>

#### **Q : Le voyant lumineux de ma Centrale<sup>™</sup> sans-fil clignote et je ne peux pas me brancher à Internet ou faire des appels. Que se passe-t-il?**

R : Vérifiez si la carte SIM est bien installée. Débranchez le câble d'alimentation de la Centrale<sup>Mc</sup> sans-fil, retirez la carte SIM, puis insérez-la de nouveau, tel que nous l'avons illustré à l'étape 1 (voir la page 1). Vous entendrez un clic lorsque la carte SIM est bien insérée. Rebranchez le câble d'alimentation, puis patientez pendant que la Centrale<sup>Mc</sup> sans-fil redémarre. Si le voyant de votre ordinateur continue à clignoter, il se peut que vous ayez à téléphoner au 1-888-ROGERS-1 pour joindre le service du soutien technique de Rogers Sans-fil.

#### **Q : J'ai inséré la carte SIM et j'ai alimenté l'appareil, mais le voyant Internet en forme de « boule » ne s'allume pas. Que se passe-t-il?**

R : Vous devez utiliser la carte SIM qui vous a été fournie avec la Centrale<sup>MC</sup> sans-fil. Les cartes SIM des autres appareils <u>ne fonctionneront pas</u> avec la Centrale<sup>мс</sup> sans-fil, et la carte SIM de la Centrale<sup>мс</sup> sans-fil n'est pas compatible avec les autres appareils. Si vous ne pouvez pas vous brancher à Internet par le biais de votre Centrale<sup>™:</sup> sans-fil, il se peut que vous ayez à communiquer avec Rogers Sans-fil pour savoir si votre carte SIM a été activée avec le bon forfait.

#### **O : J'ai branché mon téléphone à la Centrale<sup>Mc</sup> sans-fil, mais je ne peux pas effectuer d'appels. Pourquoi?**

R : Votre téléphone est-il branché correctement au port étiqueté « téléphone »? Le voyant de puissance est-il allumé? Vous devez répondre par l'affirmatif aux deux questions. Êtes-vous abonné au forfait Centrale™ sans-fil qui comprend du temps d'antenne? Vous devez être abonné au forfait avec l'option Voix pour pouvoir effectuer des appels. Pour commander, composez le 1-888-ROGERS-1.

### Q : Le réseau Wi-Fi de la Centrale<sup>Mc</sup> sans-fil est-il activé par défaut?

R : Oui, la connexion Wi-Fi de la Centrale<sup>Mc</sup> sans-fil est établie par défaut. Vous n'aurez qu'à configurer votre ordinateur portatif, votre ordinateur de bureau ou votre ordinateur MAC pour vous connecter au réseau Wi-Fi de la Centrale<sup>Mc</sup> sans-fil. 5

### **Q** : La Centrale<sup>Mc</sup> sans-fil offre-t-elle une connexion Wi-Fi **sécurisée?**

R : Oui, la connexion Wi-Fi de votre Centrale<sup>Mc</sup> sans-fil a été sécurisée à l'aide du protocole WPA. Le nom du réseau Wi-Fi (SSID) et la phrase passe (mot de passe ou clé d'accès) sont imprimés à l'arrière de la Centrale<sup>Mc</sup> sans-fil.

### FONCTIONS D'APPEL<sup>++</sup>

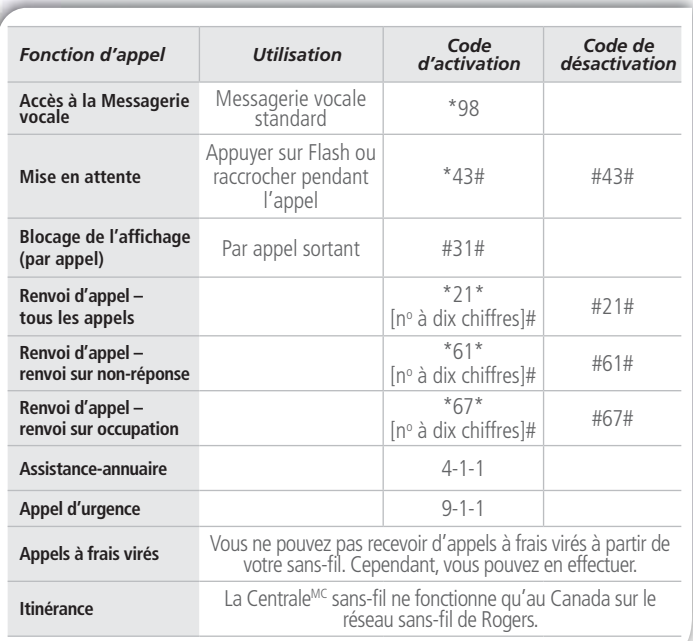

<sup>++</sup>Abonnement à un forfait Voix requis.<br>
6

♠

♠